## **УТВЕРЖДАЮ**

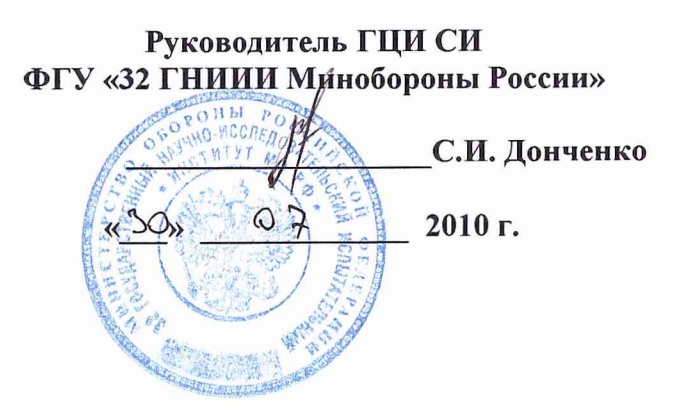

# **ИНСТРУКЦИЯ**

Аппаратура навигационная потребителей глобальных навигационных спутниковых систем ГЛОНАСС и GPS «Бриз-КМ-ГС» комплекты навигационные гидрографические (индекс 14Ц856)

Методика поверки

## 1 ОБЩИЕ СВЕДЕНИЯ

1.1 Настоящая методика поверки распространяется на аппаратуру навигационную потребителей глобальных навигационных спутниковых систем (ГНСС) ГЛОНАСС и GPS «Бриз-КМ-ГС» - комплекты навигационные гидрографические (индекс 14Ц856) (далее - аппаратура) и устанавливает методы и средства ее первичной и периодической поверок.

1.2 Межповерочный интервал - 1 год.

# 2 ОПЕРАЦИИ ПОВЕРКИ

2.1 При поверке выполнить операции, представленные в таблице 1. Таблица 1

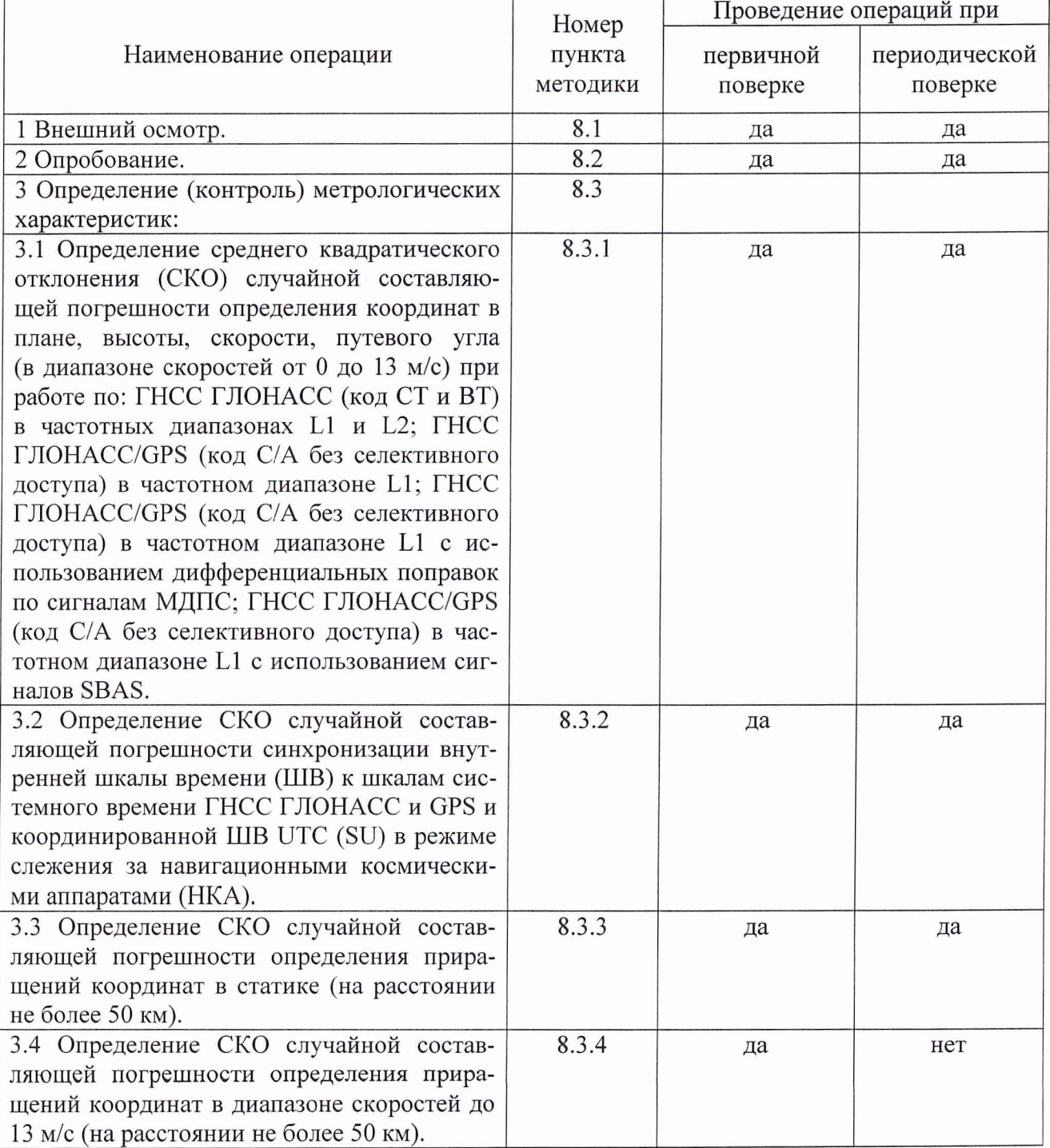

### 3 СРЕДСТВА ПОВЕРКИ

3.1 При проведении поверки используют средства измерений и вспомогательное оборудование, представленное в таблице 2.  $\sqrt{ }$ 

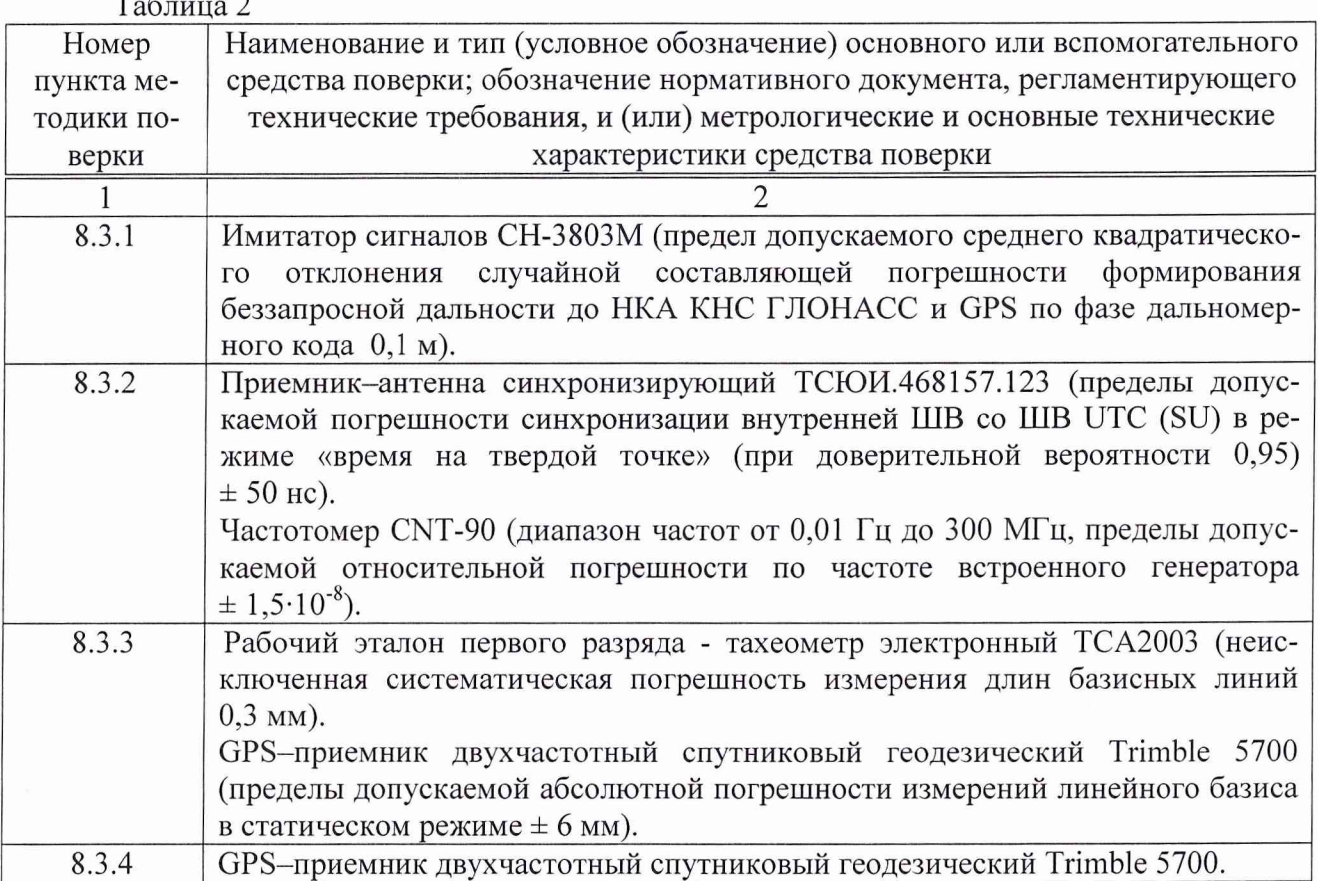

3.2 Допускается использование других средств измерений и вспомогательного оборудования, имеющих метрологические и технические характеристики не хуже характеристик приборов, приведенных в таблице 2.

3.3 Все средства поверки должны быть утверждённого типа, исправны и иметь действующие свидетельства о поверке.

### 4 ТРЕБОВАНИЯ К КВАЛИФИКАЦИИ ПОВЕРИТЕЛЕЙ

4.1 Поверка должна осуществляться лицами, аттестованными в качестве поверителей в порядке, установленном в ПР 50.2.012-94 «ГСИ Порядок аттестации поверителей средств измерений».

#### 5 ТРЕБОВАНИЯ БЕЗОПАСНОСТИ

5.1 При проведении поверки должны быть соблюдены все требования безопасности в соответствии с ГОСТ 12.3.019-80 «ССБТ Испытания и измерения электрические. Общие требования безопасности».

#### 6 УСЛОВИЯ ПОВЕРКИ

6.1 Поверку проводить при следующих условиях:

- температура окружающего воздуха, °С  $20 \pm 5$ ; - относительная влажность воздуха,  $\%$  65 ± 15;

- атмосферное давление, кПа (мм рт. ст.)  $100 \pm 4 (750 \pm 30)$ .

## **7 ПОДГОТОВКА К ПОВЕРКЕ**

7.1 Поверитель должен изучить руководства по эксплуатации (РЭ) на аппаратуру и применяемые средства поверки.

7.2 Перед проведением операций поверки необходимо:

- проверить комплектность рекомендованных (или аналогичных им) средств поверки;

- заземлить (если это необходимо) рабочие эталоны, средства измерений и включить питание заблаговременно перед очередной операцией поверки (в соответствии со временем установления рабочего режима, указанным в РЭ).

#### **8 ПРОВЕДЕНИЕ ПОВЕРКИ**

8.1 Внешний осмотр

8.1.1 При внешнем осмотре проверить:

- комплектность поверяемой аппаратуры;

- отсутствие внешних механических повреждений и неисправностей, влияющих на работоспособность аппаратуры;

- исправность органов управления.

8.1.2 Результаты внешнего осмотра считать положительными, если комплектность поверяемой аппаратуры соответствует РЭ, отсутствуют внешние механические повреждения и неисправности, влияющие на работоспособность аппаратуры, органы управления находятся в исправном состоянии.

8.2 Опробование

8.2.1 Установить антенну аппаратуры так, чтобы обеспечить возможность приема радиосигналов НКА ГНСС ГЛОНАСС/GPS с верхней полусферы.

8.2.2 Проложить антенный кабель от места установки антенны до аппаратуры и состыковать.

8.2.3 Включить приемник навигационный гидрографический ТДЦК.469635.010 (далее - ПНГ), для чего нажать клавишу «ВКЛ/ВЫКЛ» на передней панели ПНГ. После включения ПНГ автоматически перейдет в режим отображения «Основной экран».

8.2.4 После решения аппаратурой навигационной задачи в Зоне 2 «Основного экрана» отображается следующая информация:

- общее число видимых НКА двух ГНСС (сумма чисел после букв Г и G) должно быть не менее 5 или одной ГНСС не менее 4;

- символы звездочек (\*\*\*\*) после символа а изменятся на число, соответствующее СКО определения координат в метрах;

- значения координат изменяются с темпом обновления 1 с.

8.2.5 Результаты опрпобования считать положительными, если выполняются требования п. 8.2.4.

8.3 Определение (контроль) метрологических характеристик

8.3.1 Определение СКО случайной составляющей погрешности определения координат в плане, высоты, скорости, путевого угла (в диапазоне скоростей от 0 до 13 м/с) при работе по: ГНСС ГЛОНАСС (код СТ и ВТ) в частотных диапазонах L1 и L2; ГНСС ГЛОНАСС/GPS (код С/А без селективного доступа) в частотном диапазоне L1; ГНСС ГЛОНАСС/GPS (код С/А без селективного доступа) в частотном диапазоне L1 с использованием дифференциальных поправок по сигналам МДПС; ГНСС ГЛОНАСС/GPS (код С/А без селективного доступа) в частотном диапазоне L1 с использованием сигналов SBAS.

Определение провести с использованием имитатора сигналов ГНСС ГЛОНАСС, GPS, SBAS (далее – имитатор).

8.3.1.2 Собрать схему в соответствии с рисунком 1.

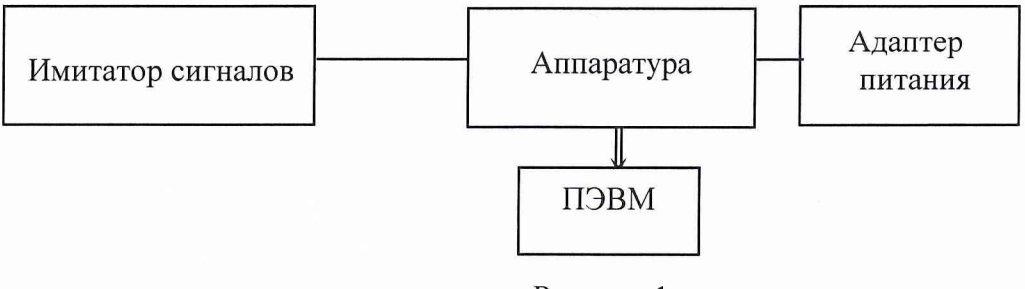

Рисунок 1

8.3.1.3 Выполнить действия по п. 8.2.

8.3.1.4 Подготовить имитатор к работе в соответствии с РЭ на него. Запустить сценарий имитации ГНСС ГЛОНАСС с параметрами траектории движения потребителя, приведенными в таблице 3.

Таблица 3

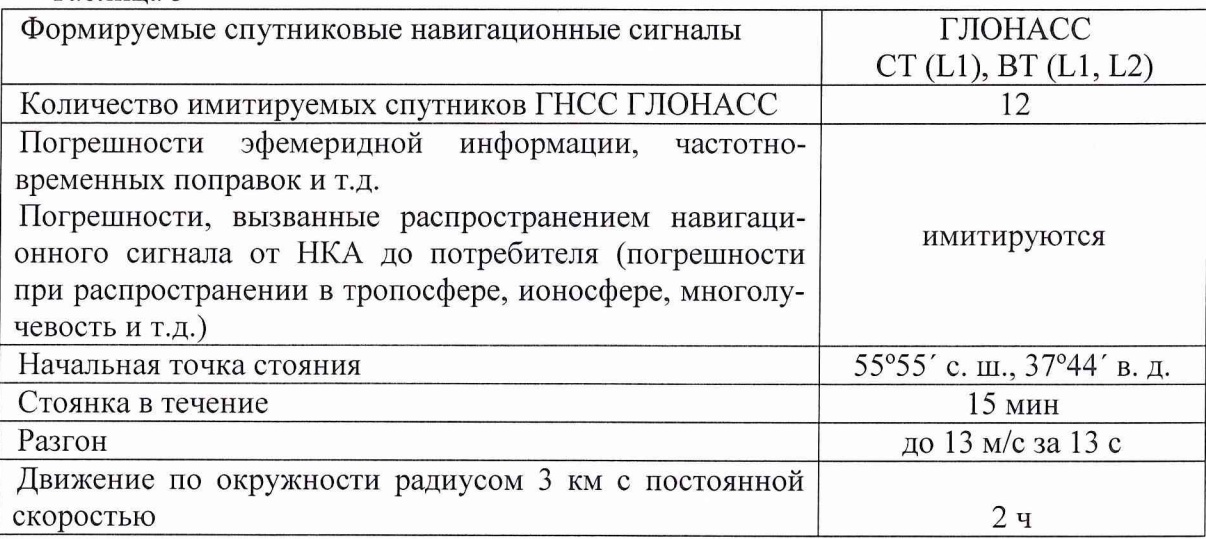

8.3.1.5 Провести измерения в течение 2 ч по различным созвездиям НКА при геометрическом факторе HDOP не более 2 (VDOP не более 3). По окончанию проведения измерений прекратить запись измерительной информации.

8.3.1.6 Выделить из файла формата стандарта «NMEA-0183» версии 2.30 информацию об измеренных координатах (строки формата «GGA»).

8.3.1.7 Определить систематическую погрешность измерений координат на интервалах стационарности по формулам (1), (2), например, для координаты В (широта):

$$
\Delta B(j) = B(j) - B_{ucmj} \tag{1}
$$

$$
dB = \frac{I}{N} \cdot \sum_{j=1}^{N} \Delta B(j) \quad , \tag{2}
$$

где  $B_{\text{ncrj}}$  - истинное значение координаты В в j-ый момент времени, угл. с;  $B(j)$  – измеренное значение координаты В в  $j$ –ый момент времени, угл. с; N - количество измерений.

Аналогичным образом определить систематические погрешности результата измерений

координат L (долготы), H (высоты).

8.3.1.8 Определить СКО результата измерений координат по формуле (3), например, для координаты В:

$$
\sigma_{\rm B} = \sqrt{\frac{\sum_{j=1}^{N} (B(j) - dB)^2}{N - 1}}
$$
 (3)

Аналогичным образом определить СКО результата измерений координат L и H. 8.3.1.9 Перевести погрешности определения СКО определения широты и долготы из угловых секунд в метры по формулам (4), (5):

- для широты:

$$
B(M) = 2 \cdot \frac{a(1 - e^2)}{(1 - e^2 \sin^2 \varphi)^{3/2}} \cdot \frac{0.5'' \cdot \pi}{180 \cdot 3600''},
$$
\n(4)

- ДЛЯ ДОЛГОТЫ:

$$
L(M) = 2 \cdot \frac{a \cdot \cos \varphi}{\sqrt{1 - e^2 \sin^2 \varphi}} \cdot \frac{0.5'' \cdot \pi}{180 \cdot 3600''},
$$
\n<sup>(5)</sup>

где а - большая полуось эллипсоида, м; е - первый эксцентриситет; ф - текущая широта, рад.

8.3.1.10 Определить СКО определения координат в плане по формуле (6):

$$
\sigma_{n\eta a\eta} = \sqrt{\sigma_B(M)^2 + \sigma_L(M)^2} \tag{6}
$$

8.3.1.11 Выделить из файла формата стандарта «NMEA-0183» версии 2.30 информацию об измеренной скорости (строки формата «VTG»).

8.3.1.12 Определить СКО определения скорости по формулам (7) ÷ (9):

$$
\Delta V(j) = V(j) - V_{ucmj} \t\t(7)
$$

$$
dV = \frac{1}{N} \cdot \sum_{j=1}^{N} \Delta V(j) \tag{8}
$$

$$
\sigma_V = \sqrt{\frac{\sum_{j=1}^{N} (V(j) - dV)^2}{N - 1}}
$$
\n(9)

где V<sub>исті</sub> - истинное значение скорости в ј-ый момент времени, м/с;  $V_i$  – измеренное значение скорости в ј-ый момент времени, м/с; N - количество измерений.

8.3.1.13 Выделить из файла формата стандарта «NMEA-0183» версии 2.30 информацию об измеренном путевом угле (строки формата «RMC»).

8.3.1.14 Определить СКО определения скорости по формулам  $(10) \div (12)$ :

$$
\Delta PU(j) = PU(j) - PU_{ucmj} \quad , \tag{10}
$$

$$
dPU = \frac{1}{N} \cdot \sum_{j=1}^{N} APU(j) , \qquad (11)
$$

$$
\sigma_{\rm PU} = \sqrt{\frac{\sum_{j=1}^{N} (PU(j) - dPU)^2}{N - 1}}
$$
\n(12)

где PU<sub>исті</sub> - истинное значение путевого угла в *j*-ый момент времени, м/с;  $PU_i$  – измеренное значение путевого угла в  $i$ -ый момент времени, м/с; N - количество измерений.

8.3.1.15 Выполнить действия по п.п. 8.3.1.2 *+* 8.3.1.14 для сценариев имитации:

- ГНСС ГЛОНАСС/GPS (код С/А без селективного доступа) в частотном диапазоне L1; - ГНСС ГЛОНАСС/GPS (код С/А без селективного доступа) в частотном диапазоне L1 с использованием дифференциальных поправок по сигналам МДПС;

- ГНСС ГЛОНАСС/GPS (код С/А без селективного доступа) в частотном диапазоне L1 с использованием сигналов SBAS.

8.3.1.15 Результаты поверки считать положительными, если:

- значения СКО случайной составляющей погрешности определения координат в плане в диапазоне скоростей от 0 до 13 м/с находятся в пределе, м:

- ГНСС ГЛОНАСС (код СТ и ВТ) в частотных диапазонах L1 и L2 - 10;

- ГНСС ГЛОНАСС/GPS (код С/А без селективного доступа) в частотном диапазоне L1 - 7;

- ГНСС ГЛОНАСС/GPS (код С/А без селективного доступа) в частотном диапазоне L1 с использованием дифференциальных поправок по сигналам МДПС - 5;

- ГНСС ГЛОНАСС/GPS (код С/А без селективного доступа) в частотном диапазоне L1 с использованием сигналов SBAS - 5;

- значения СКО случайной составляющей погрешности определения высоты в диапазоне скоростей от 0 до 13 м/с находятся в пределе, м:

- ГНСС ГЛОНАСС (код СТ и ВТ) в частотных диапазонах Г1 и L2 - 15;

- ГНСС ГЛОНАСС/GPS (код С/А без селективного доступа) в частотном диапазоне L1 - 10;

- ГНСС ГЛОНАСС/GPS (код С/А без селективного доступа) в частотном диапазоне L1 с использованием дифференциальных поправок по сигналам МДПС - 7;

- ГНСС ГЛОНАСС/GPS (код С/А без селективного доступа) в частотном диапазоне L1 с использованием сигналов SBAS - 7:

- значения СКО случайной составляющей погрешности определения скорости в диапазоне скоростей от 0 до 13 м/с находятся в пределе 0,05 м/с;

- значения СКО случайной составляющей погрешности определения путевого угла в диапазоне скоростей от 0 до 13 м/с находятся в пределе 3°.

8.3.2 Определение СКО случайной составляющей погрешности синхронизации внутренней ШВ к шкалам системного времени ГНСС ГЛОНАСС и GPS и координированной ШВ UTC (SU) в режиме слежения за НКА

8.4.2.1 Собрать схему в соответствии с рисунком 2.

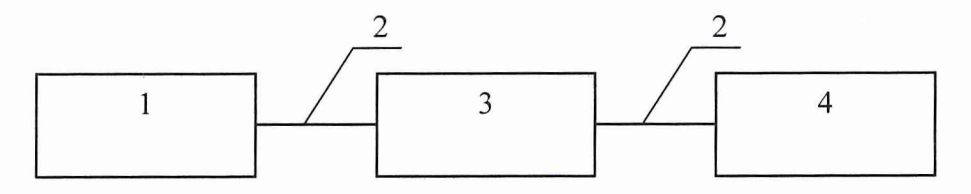

1 - испытываемая аппаратура 14Ц856; 2 - сигнальный кабель для передачи сигналов 1 Гц; 3 - частотомер CNT-90; 4 - приемник-антенна синхронизирующий ТСЮИ.468157.123

Рисунок 2

8.4.2.2 Запустить на ПЭВМ программу «ВМ Ctrl». В рабочем окне программы выставить следующие настройки:

- «Установка параметров работы/Установка навигационной системы» - 0 (ГНСС ГЛО-HACC/GPS)/Установить;

- «Дополнительные параметры работы/код - 2а (ШВ ГНСС ГЛОНАСС) /Установить».

8.4.2.3 Результаты ежесекундных сличений dT(i) (на i-ый момент времени измерений) синхронизирующего приемника-антенны формируемой аппаратурой, и ШВ ШB, ТСЮИ.468157.123, синхронизированной со шкалой системного времени ГНСС ГЛОНАСС, наблюдать на табло частотомера CNT-90 и фиксировать на ПЭВМ (например, с использованием интерфейса RS-232).

8.4.2.4 Провести не менее N измерений (N > 30) и определить СКО синхронизации внутренней шкалы времени к шкале системного времени ГЛОНАСС (с учетом задержек в соединительных кабелях) по формулам  $(13) \div (15)$ :

$$
\Delta T(j) = T_j - T_{ucmj} \quad , \tag{13}
$$

$$
dT = \frac{I}{N} \cdot \sum_{j=1}^{N} \Delta T(j) , \qquad (14)
$$

где  $T_{\text{uc}r}$  – истинное значение шкалы времени в *j*-ый момент времени, нс;  $T_i$  – измеренное значение шкалы времени в j-ый момент времени, нс; N - количество измерений;

$$
\sigma_{\rm T} = \sqrt{\frac{\sum_{j=1}^{N} (T(j) - dT)^2}{N - 1}}
$$
\n(15)

8.4.2.5 В рабочем окне программы выставить следующие настройки:

- «Установка параметров работы/Установка навигационной системы» - 0 (ГНСС ГЛО-HACC/GPS)/Установить;

- «Дополнительные параметры работы/код - 1а (ШВ ГНСС GPS)/Установить».

8.4.2.6 B соответствии с РЭ на синхронизирующий приемник-антенну ТСЮИ.468157.123 синхронизировать его ШВ с ШВ ГНСС GPS.

8.4.2.7 Выполнить действия по п.п. 8.4.2.1  $\div$  8.4.2.4.

8.4.2.8 В рабочем окне программы выставить следующие настройки:

- «Установка параметров работы/Установка навигационной системы» - 0 (ГНСС ГЛО-HACC/GPS)/Установить;

- «Дополнительные параметры работы/код - 4а (ШВ UTC (SU))/Установить».

8.4.2.9 соответствии с РЭ на синхронизирующий приемник-антенну  $\overline{B}$ ТСЮИ.468157.123 синхронизировать его ШВ с ШВ UTC (SU).

8.4.2.10 Выполнить действия по п.п. 8.4.2.1 ÷ 8.4.2.4.

8.3.2.11 Результаты поверки считать положительными, если СКО случайной составляющей погрешности синхронизации внутренней ШВ в режиме слежения за НКА находится в пределе, нс:

- к шкалам системного времени ГНСС ГЛОНАСС и GPS - 100;

- к координированной ШВ UTC (SU) - 300.

8.3.3 Определение СКО случайной составляющей погрешности определения приращений координат в статике (на расстоянии не более 50 км)

8.3.3.1 Перед проведением поверки подготовить испытательную базу, содержащую в своем составе базис № 1 (100 м < D<sub>1</sub> < 1 км) и базис № 2 (45 км < D<sub>2</sub> < 50 км).

8.3.3.2 Приращения координат точек, ограничивающих базис № 1 (dB<sub>1</sub>, dL<sub>1</sub>, dH<sub>1</sub>) измерить с помощью тахеометра электронного ТСА2003, а приращения координат точек, ограничивающих базис № 2 (dB<sub>2</sub>, dL<sub>2</sub>, dH<sub>2</sub>) испытательной базы, измерить с помощью GPS - приемника двухчастотного спутникового геодезического Trimble 5700 (далее - Trimble 5700), где  $B$ геодезическая широта, L - геодезическая долгота, H - геодезическая высота в системе координат WGS-84. Убедиться, что наклонная длина первого базиса от 0,1 до 1 км, наклонная длина второго базиса от 45 до 50 км (записать значение целого числа километров).

8.3.3.3 Для проверки СКО случайной составляющей погрешности определения приращений координат в статике установить блоки антенные аппаратуры на точки, ограничивающие базис № 1.

8.3.3.4 С помощью кнопок клавиатуры в формуляре «Геодезия» выбрать меню «Активировать» (начнется запись измерительной информации во внутреннюю память аппаратуры).

8.3.3.5 Провести синхронные измерения аппаратурой с записью измерительной информации во внутреннюю память в течение 1 ч.

8.3.3.6 Провести не менее 5 часовых сеансов определений координат и получить 5 файлов измерительной информации (на каждом экземпляре аппаратуры).

8.5.3.7 Провести обработку измерительной информации с помощью программного обеспечения «Аршин-ГС» и получить значения приращений координат (dB<sub>1ИЗМ</sub>(i), dL<sub>1ИЗМ</sub>(i),  $dH_{1M3M}(i)$ ) между точками, ограничивающими базис  $N_2$  1.

8.3.3.8 Определить СКО определения приращений координат (например, широты В) на неподвижном основании путем вычисления по формуле (13):

$$
\sigma_B = \sqrt{\frac{\sum_{i=1}^{5} (dB_{1 \, \text{izm}}(i) - \sum_{i=1}^{5} \frac{dB_{1 \, \text{izm}}(i)}{5})^2}{(N - 1)}},\tag{13}
$$

где dB<sub>lizm</sub> - измеренной значение широты в i-ом сеансе наблюдения, угл. с; N - количество измерений.

Аналогично вычислить СКО L и H.

8.3.3.9 Выполнить действия по п. 8.3.3.8.

8.3.3.10 Вычислить СКО случайной составляющей погрешности определения приращений координат в статике (базис менее 1 км) по формуле (14):

$$
\sigma_l = \sqrt{\sigma_B^2 + \sigma_L^2 + \sigma_H^2}
$$
 (14)

8.3.3.11 Выполнить действия по п.п. 8.3.3.3  $\div$  8.3.3.10 для базиса № 2.

8.3.3.12 Результаты поверки считать положительными, если значения СКО случайной составляющей погрешности определения приращений координат в статике (на расстоянии не более 50 км) находятся в пределе 2 мм + 3 мм/км.

8.3.4 Определение СКО случайной составляющей погрешности определения приращений координат в диапазоне скоростей до 13 м/с (на расстоянии не более 50 км)

8.3.4.1 Собрать схему в соответствии с рисунком 3. Выполнить действия по п. 8.5.4. Trimble 5700 настроить на работу в режиме «Кинематика», начать запись измерительной информации.

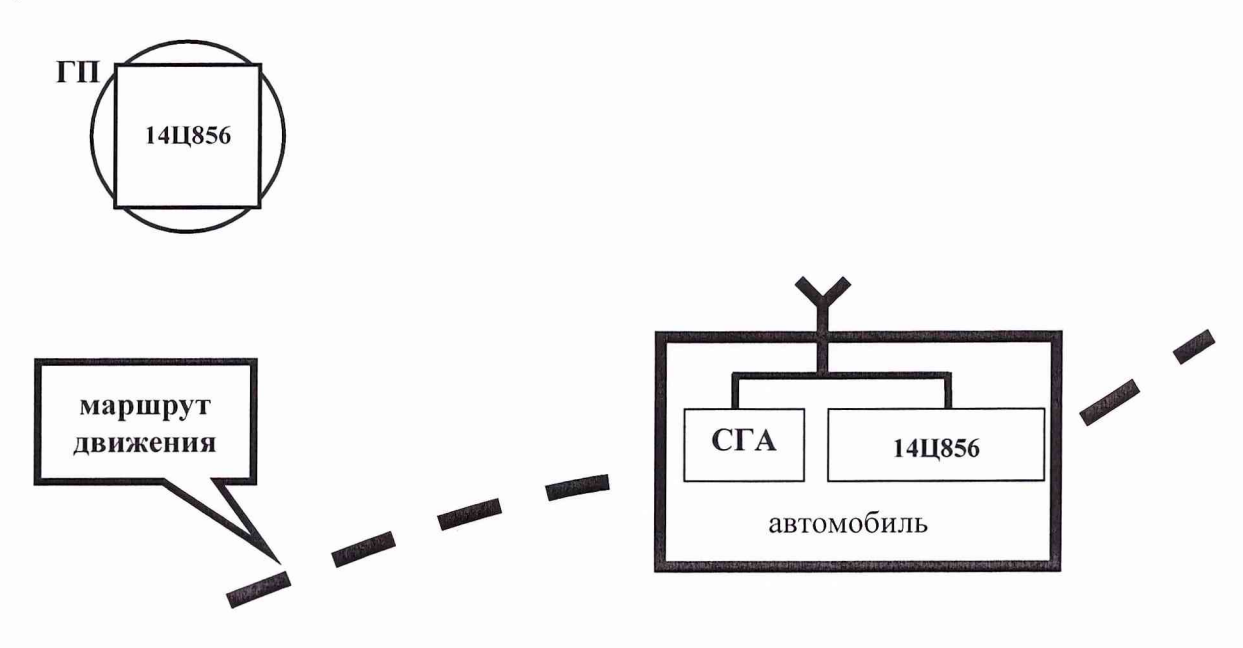

Рисунок 3

8.3.4.2 Двигаясь по заранее выбранному маршруту движения (без затенений сигналов ГНСС, постоянно удаляясь от стационарного комплекта аппаратуры) со скоростью не более 13 м/с (47 км/ч) выполнить синхронные измерения одновременно стационарным комплектом аппаратуры и мобильным комплектом аппаратуры и спутниковым геодезическим приемником с записью измерительной информации. Непрерывные измерения проводить в течение не менее 1 ч.

8.3.4.3 Провести обработку полученной измерительной информации с использованием штатного программного обеспечения:

«Trimble Geomatics Office» - для СГА;

«Аршин-ГС» - для 14Ц856.

По измерениям СГА убедиться, что отсутствуют наклонные дальности до стационарного комплекта аппаратуры более 50 км.

Измерительные массивы СГА и 14Ц856 разбить на интервалы, ограниченные целыми значениями километров удаления от неподвижного комплекта аппаратуры (далее приведены общие формулы обработки результатов определений. Каждый массив необходимо обрабатывать в отдельности).

8.3.4.4 Определить СКО определения широты по формуле (15):

$$
\sigma_{\rm B} = \sqrt{\frac{\sum_{j=1}^{N} (\Delta B(j) - dB)^2}{N - I}} \tag{15}
$$

$$
_{\text{TR}}\ dB = \frac{1}{N} \cdot \sum_{j=1}^{N} \Delta B(j), \ \Delta B(j) = B(j) - B_{\text{norm}}
$$

 $B<sub>HT</sub>$  – значение широты в ј-ый момент времени, полученное СГА Trimble 5700;

 $B_i$  – измеренное значение широты в j-ый момент времени;

N - количество измерений.

Аналогично вычислить СКО L и Н.

8.3.4.5 Выполнить действия по п.п. 8.3.1.9, 8.3.3.10.

8.3.4.6 Результаты поверки считать положительными, если значения СКО случайной составляющей погрешности определения приращений координат в диапазоне скоростей до 13 м/с (на расстоянии не более 50 км) находятся в пределе 2 см + 3 см/км.

#### 9 ОФОРМЛЕНИЕ РЕЗУЛЬТАТОВ ПОВЕРКИ

9.1 При положительных результатах поверки аппаратуры выдается свидетельство установленной формы.

9.2 На оборотной стороне свидетельства о поверке записывают результаты поверки.

9.3 В случае отрицательных результатов поверки поверяемая аппаратура к дальнейшему применению не допускается. На такую аппаратуру выдается извещение об ее непригодности к дальнейшей эксплуатации с указанием причин.

Начальник отдела ГЦИ СИ ФГУ «32 ГНИИИ Минобороны России»

Старший научный сотрудник ГЦИ СИ ФГУ «32 ГНИИИ Минобороны России» О.В. Денисенко

А. А. Фролов